# **КонструкторБизнесПроцессов**®

## Инструкция по подготовке расширения «Оценка и KPI» к использованию

Данная инструкция описывает порядок подготовки расширения «**Оценка и** KPI»,<br>используемого с программным продуктом **КонструкторБизнесПроцессов<sup>©</sup>, к**<br>использованию в конфигурациях, работающих на технологической платфо Предприятие 8.3» в режиме управляемого приложения.

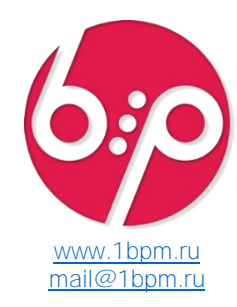

### Время установки

Время установки (на примере типовой конфигурации *«1С: Управление Торговлей», ред. 11.4*) составляет ~0.5 часа. Итоговое время установки зависит от конкретной конфигурации, её настроек и оборудования, на котором будет производиться подключение подсистемы и обновление конфигурации базы данных.

#### Общие сведения

Расширение работает только на платформе «1С: Предприятие 8.3» версии не ниже 8.3.17 с конфигурациями в режиме совместимости не ниже «Версия 8.3.14».

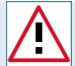

Внимание! Каждый пункт инструкции важен. Невыполнение пунктов инструкции может привести к некорректному поведению системы.

#### Общие настройки

1.Если в расширяемой конфигурации стоит режим совместимости выше, чем «Версия 8.3.14» или режим совместимости не установлен, то, перед использованием, режим совместимости расширения следует привести в соответствие с режимом совместимости расширяемой конфигурации.

2.При подключении расширения снять галочку «Безопасный режим».

3.При подключении расширения требуется добавить роль для пользователя с полными правами «Оценка и KPI»: Полные права, а остальным пользователям, которые будут работать с подсистемой, роль «Оценка и KPI»: Базовые права.

#### Результат

Руководство пользователя подсистемы доступно во встроенной справке. Для этого на формах объектов подсистемы предусмотрена кнопка ?

Если все общие настройки выполнены корректно:

1. на панели разделов появится новый пункт <sup>O</sup> Оценка и KPI,

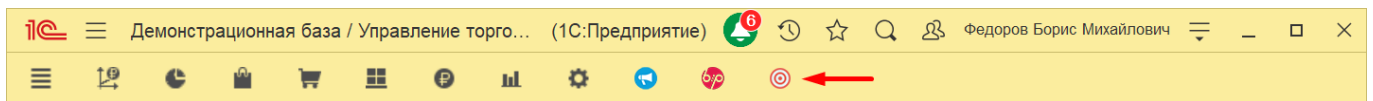

2. в списке сценариев и на форме настройки сценария появятся новые пункты меню © Настройка классификации сценария и © Метрики и KPI по текущему объекту,

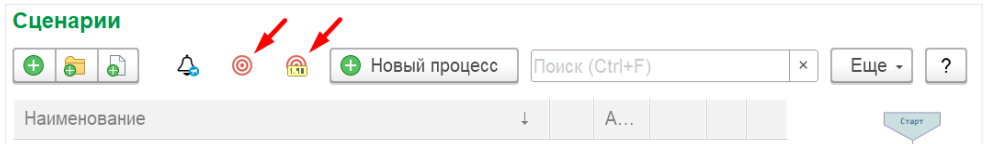

3.в систему будет добавлен классификатор *по умолчанию*, с заполненными типами процессов, типами этапов и факторами роста. 4.на <u>формах объектов</u> подсистемы **Конструктор**Бизнес**Процессов**© (процессов, карт процессов, задач) появится кнопка **ⓒ Метрики и** 

**КРІ по текущему объекту** 5.в списке задач появятся дополнительные индикаторы по задачам, отображающие количественную информацию по состояниям задач, их важности и просроченности.

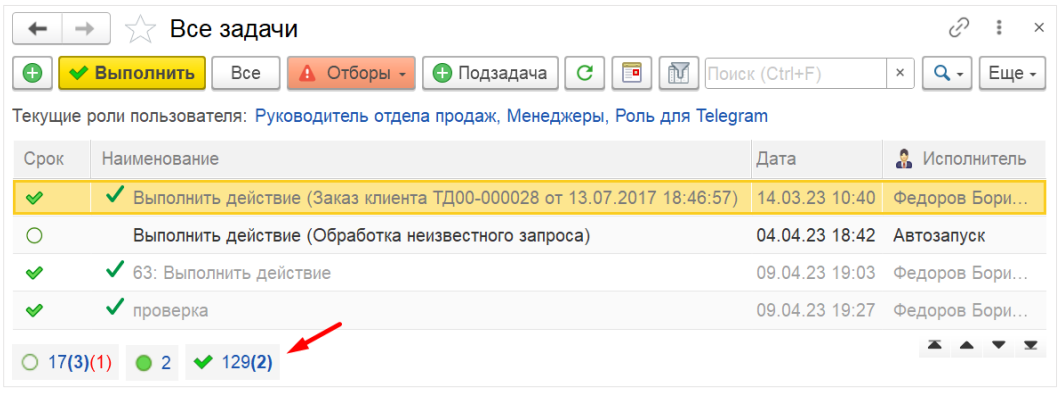

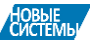

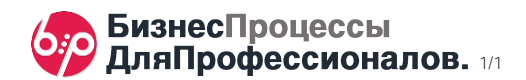